**MAN Truck & Bus AG** 

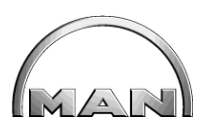

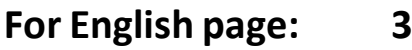

- **For German page: [11](#page-10-0)**
- **For French page [19](#page-18-0)**

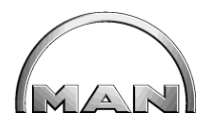

## **MAN Truck & Bus AG**

## **Technical description aPDF**

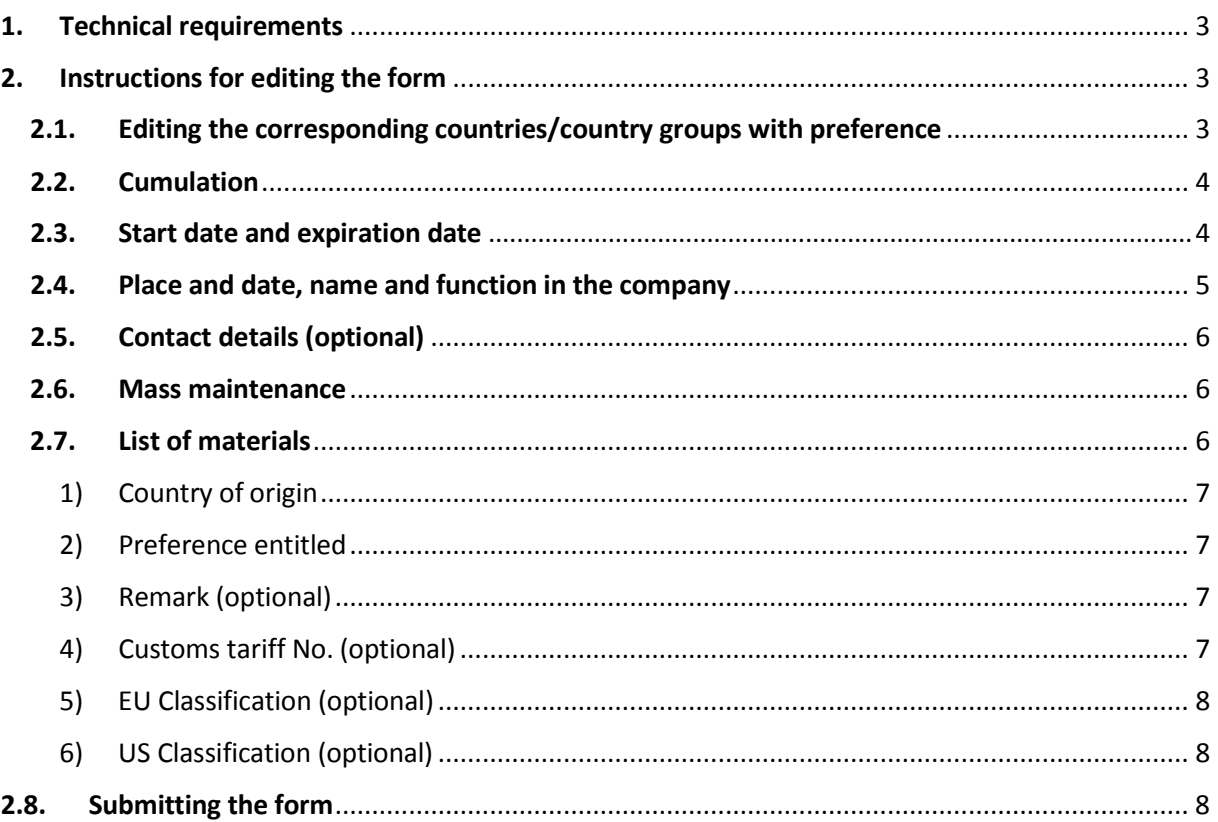

## **Technical description aPDF**

### <span id="page-2-0"></span>**1. Technical requirements:**

You need Adobe Reader XI or higher or Adobe Acrobat XI or higher in order to use an interactive form.

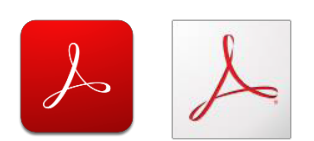

JavaScript must be activated to use this form.

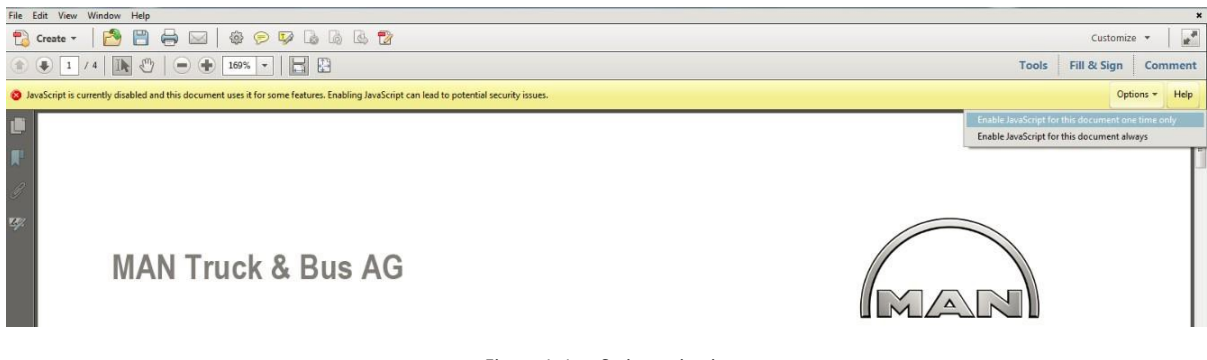

Figure 1: JavaScript activation

## <span id="page-2-1"></span>**2. Instructions for editing the form**

#### <span id="page-2-2"></span>**2.1. Editing the corresponding countries/country groups with preference**

#### LONG-TERM SUPPLIER'S DECLARATION FOR PRODUCTS HAVING PREFERENTIAL **ORIGIN STATUS**

I, the undersigned, declare that the goods described below (see attachment), which are regularly supplied to MAN Truck & Bus AG and MAN Trucks Sp. z o.o. Poland, originate in European Union /Community / EEA and satisfy the rules of origin governing preferential trade with

EG, AL, DZ, CO, EC, PE, AD, BA, CA, CARIFORUM, XC, XL, CL, CI, ESA(=MG, MU, SC, ZW), IS, LI, NO, EQ, GE II JO, XK IB, MA MK, MX, ME, MD, PS, SADC(=BW, LS, MZ, NA, ZA, SZ), KR, CH, NO, Elist to strike the country country group through which is CR, GT, HN, NI, PS, SADC(=DW<br>XS, not applied with preference.

Figure 2: Interactive area for countries/country groups

You can strike through invalid countries/country groups for your long-term supplier's declaration by clicking on them.

#### LONG-TERM SUPPLIER'S DECLARATION FOR PRODUCTS HAVING PREFERENTIAL **ORIGIN STATUS**

I, the undersigned, declare that the goods described below (see attachment), which are regularly supplied to MAN Truck & Bus AG and MAN Trucks Sp. z o.o. Poland, originate in European Union /Community / EEA and satisfy the rules of origin governing preferential trade with

EG. AL. DZ. CO, EC, PE, AD, BA, CA, CARIFORUM, XC, XL, CL, CI, ESA(=MG, MU, SC, ZW), IS, LI, NO, FO GE II JO XK IB MA MK MX, ME, MD, PS, SADC(=BW, LS, MZ, NA, ZA, SZ), KR, CH, XS, Click to strike the country/country group through which is T, HN, NI, PA, SV), CM, SM.

Figure 3: Striking through invalid countries/country groups

#### <span id="page-3-0"></span>**2.2. Cumulation**

MAN currently does not request cumulation. You therefore currently cannot change this field and it is set to "No cumulation applied" by default.

I declare that:

 $\subset$ Cumulation applied with \_ (name of the country/countries)

No cumulation applied  $\overline{\bullet}$ 

Figure 4: Radio button for cumulation

#### <span id="page-3-1"></span>**2.3. Start date and expiration date**

The start date and expiration date are specified by MAN. The start date must not be changed. You can change the period of validity within the statutory period of validity. (EU max. 2 years, TR max. 1 year)

This declaration is valid for all shipments of these products dispatched

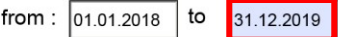

Figure 5: Start date and expiration date fields

A check of the expiration date is stored in the form and is based on the statutory period of validity.

This declaration is valid for all shipments of these products dispatched

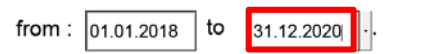

Figure 6: Input of an invalid expiration date

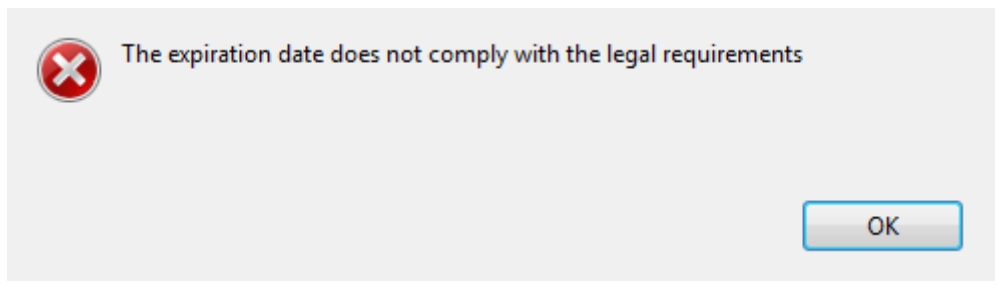

Figure 7: Error message after input of an invalid expiration date

#### <span id="page-4-0"></span>**2.4. Place and date, name and function in the company:**

I undertake to inform MAN Truck & Bus AG immediately if this declaration is no longer valid.

I undertake to make available to the customs authorities any further supporting documents they require

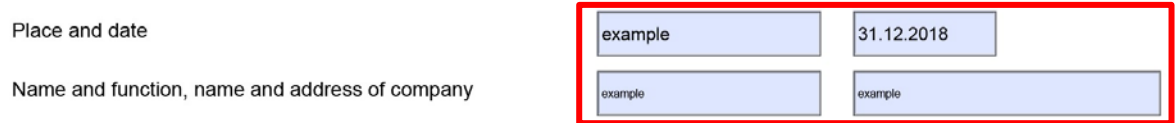

Figure 8: Fields for place and date, name and function in the company

You must fill in these four fields.

Please note that the issue date must be no more than 6 months before and no more than 12 months after the start date of the LTSD.

A check of the issue date is stored in the form.

I undertake to inform MAN Truck & Bus AG immediately if this declaration is no longer valid.

I undertake to make available to the customs authorities any further supporting documents they require

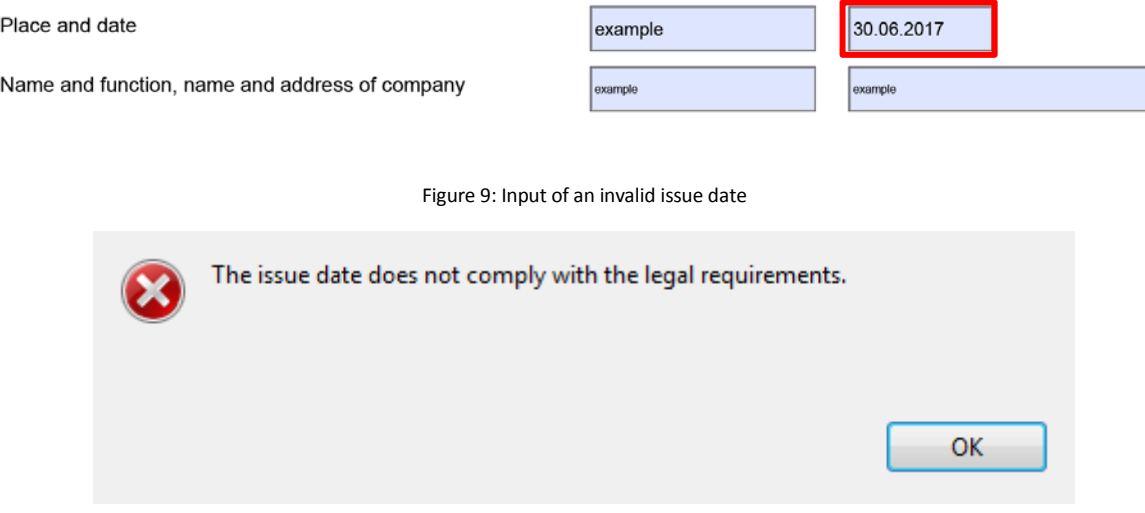

Figure 10: Error message after input of an invalid issue date

#### <span id="page-5-0"></span>**2.5. Contact details (optional)**

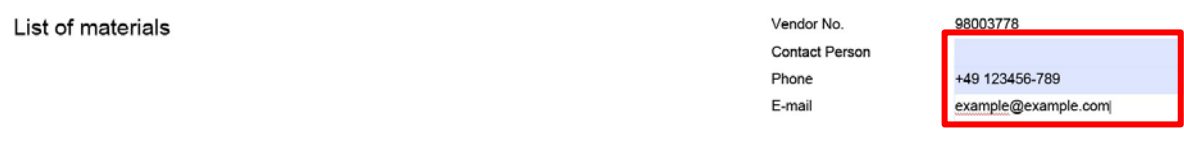

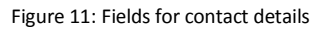

The contact details of the contact person are generated automatically from the MAN system. These fields remain empty if there are several contact persons stored in the MAN system.

If the data has changed, you can overwrite the prefilled data or inform MAN directly about this.

#### <span id="page-5-1"></span>**2.6. Mass maintenance**

The mass maintenance buttons above the table with the item number list allow you to apply preferential treatment and the commercial origin to all item numbers in the form.

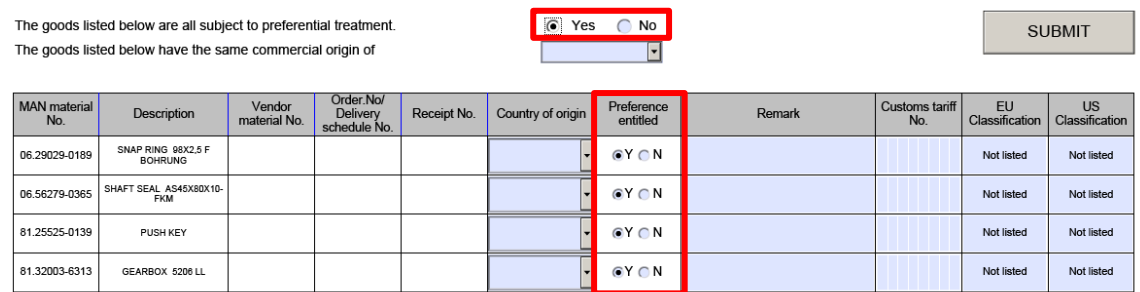

#### Figure 12: Mass maintenance of preferential treatment

The goods listed below are all subject to preferential treatment. The goods listed below have the same commercial origin of

C<sup>Yes</sup>  $\bigcap$  No DE  $\overline{\mathbf{u}}$  **SUBMIT** 

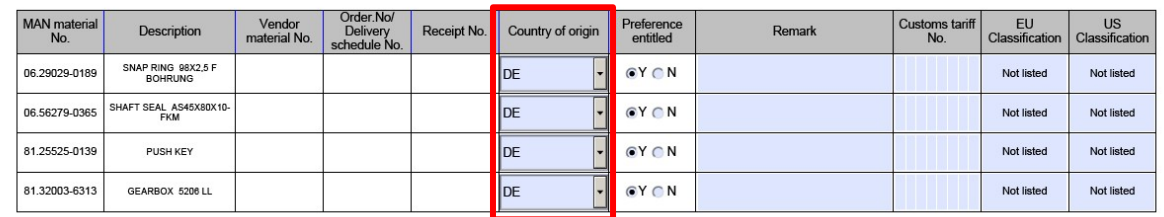

Figure 13: Mass maintenance of commercial origin

#### <span id="page-5-2"></span>**2.7. List of materials**

You can fill in the following fields for each material in the list of materials:

- 1) Country of origin
- 2) Preference entitled
- 3) Remark
- 4) Customs tariff No.
- 5) EU Classification
- 6) US Classification

#### <span id="page-6-0"></span>1) Country of origin

You can select the origin for a material on item level.

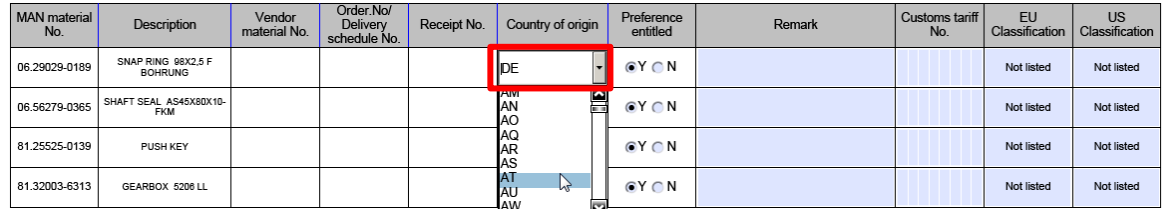

Figure 14: "Country of origin" field in the list of materials

#### <span id="page-6-1"></span>2) Preference entitled

You can select the preferential status for a material on item level.

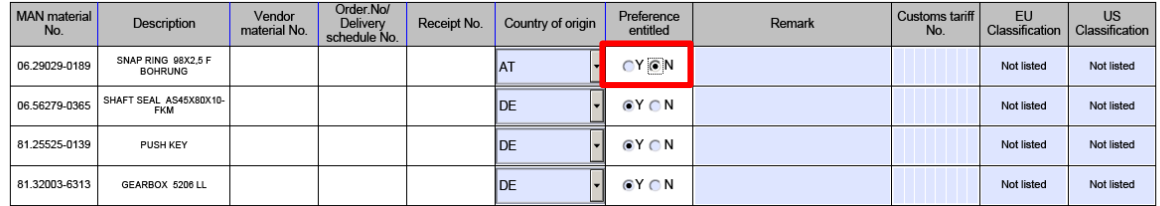

Figure 15: "Preference entitled" field in the list of materials

#### <span id="page-6-2"></span>3) Remark (optional)

Valid country groups are controlled on the header level. You can enter exceptions on item level in the "Remark" text field.

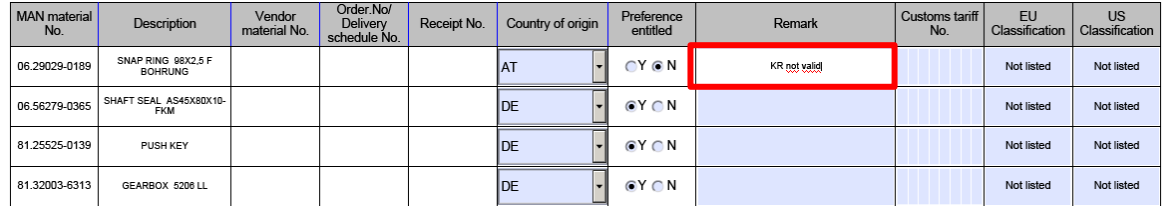

Figure 16: "Remark" field in the list of materials

#### <span id="page-6-3"></span>4) Customs tariff No. (optional)

You can optionally enter the customs tariff number of a material.

| MAN material<br>No. | <b>Description</b>                   | Vendor<br>material No. | Order No/<br>Delivery<br>schedule No. | Receipt No. | Country of origin | Preference<br>entitled | Remark              | Customs tariff<br>No. | <b>EU</b><br><b>Classification</b> | <b>US</b><br>Classification |
|---------------------|--------------------------------------|------------------------|---------------------------------------|-------------|-------------------|------------------------|---------------------|-----------------------|------------------------------------|-----------------------------|
| 06.29029-0189       | SNAP RING 98X2.5 F<br><b>BOHRUNG</b> |                        |                                       |             | <b>AT</b>         | $CY$ $N$               | <b>KR</b> not valid | 87031018              | <b>Not listed</b>                  | Not listed                  |
| 06.56279-0365       | SHAFT SEAL AS45X80X10-<br><b>FKM</b> |                        |                                       |             | <b>IDE</b>        | $O(Y \cap N)$          |                     |                       | Not listed                         | Not listed                  |
| 81.25525-0139       | PUSH KEY                             |                        |                                       |             | <b>IDE</b>        | $O(Y \cap N)$          |                     |                       | <b>Not listed</b>                  | Not listed                  |
| 81.32003-6313       | GEARBOX 5206 LL                      |                        |                                       |             | <b>IDE</b>        | $O(Y \cap N)$          |                     |                       | <b>Not listed</b>                  | Not listed                  |

Figure 17: "Customs tariff No." field in the list of materials

The entered number must have 8 digits.

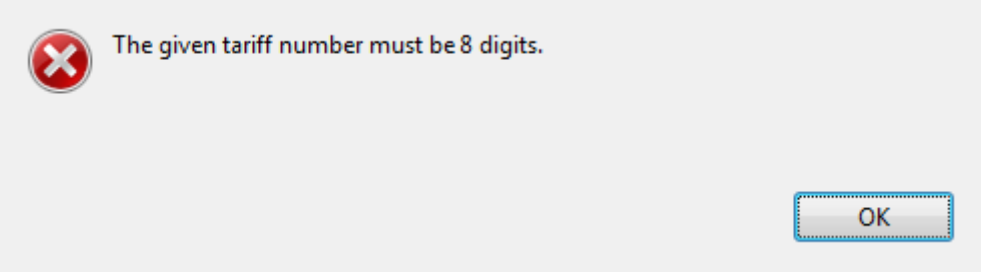

Figure 18: Error message if incorrect customs tariff number is entered

#### <span id="page-7-0"></span>5) EU Classification (optional)

#### You can adapt the EU classification if necessary.

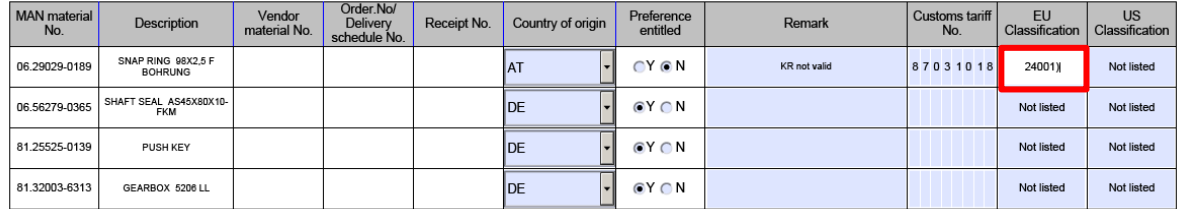

Figure 19: "EU Classification" field

#### <span id="page-7-1"></span>6) US Classification (optional)

#### You can adapt the US classification if necessary.

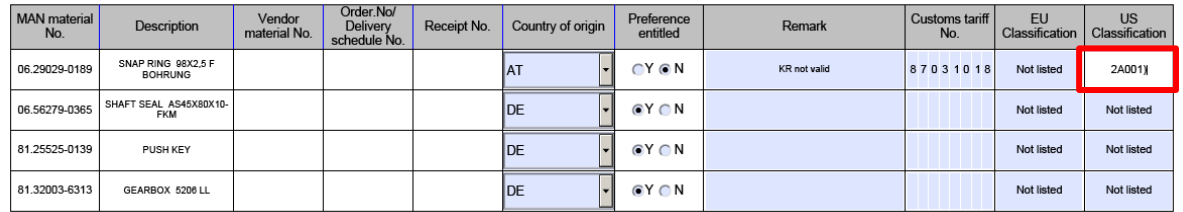

Figure 20: "US Classification" field

#### <span id="page-7-2"></span>**2.8. Submitting the form**

81.32003-6313

GEARBOX 5206 LL

After completing all required fields, you can click on the "Submit" button in the form and send back the completed PDF.

| List of materials                                                                                     |                                                           |                        |                          | Vendor No.  | 98003778          |                        |                       |                              |                             |                             |  |
|----------------------------------------------------------------------------------------------------|-----------------------------------------------------------|------------------------|--------------------------|-------------|-------------------|------------------------|-----------------------|------------------------------|-----------------------------|-----------------------------|--|
|                                                                                                    |                                                           |                        |                          |             |                   |                        | <b>Contact Person</b> |                              |                             |                             |  |
|                                                                                                    |                                                           |                        |                          |             |                   |                        | Phone                 | +49 123456-789               |                             |                             |  |
|                                                                                                    |                                                           |                        |                          |             |                   |                        | E-mail                |                              | example@example.com         |                             |  |
|                                                                                                    |                                                           |                        |                          |             |                   |                        |                       |                              |                             |                             |  |
| The goods listed below are all subject to preferential treatment.<br>$\bigcap$ No<br>$\bullet$<br>Yes |                                                           |                        |                          |             |                   |                        |                       |                              | <b>SUBMIT</b>               |                             |  |
|                                                                                                    | The goods listed below have the same commercial origin of |                        |                          | DE          |                   |                        |                       |                              |                             |                             |  |
|                                                                                                    |                                                           |                        |                          |             |                   |                        |                       |                              |                             |                             |  |
| <b>MAN</b> material                                                                                   |                                                           |                        | Order.No/                |             |                   |                        |                       |                              |                             |                             |  |
| No.                                                                                                   | <b>Description</b>                                        | Vendor<br>material No. | Delivery<br>schedule No. | Receipt No. | Country of origin | Preference<br>entitled | Remark                | <b>Customs tariff</b><br>No. | <b>FU</b><br>Classification | <b>US</b><br>Classification |  |
| 06.29029-0189                                                                                         | SNAP RING 98X2.5 F<br><b>BOHRUNG</b>                      |                        |                          |             | <b>AT</b>         | $CY$ $\odot$ N         | <b>KR</b> not valid   | 87031018                     | Not listed                  | 2A001)                      |  |
| 06.56279-0365                                                                                         | SHAFT SEAL AS45X80X10-<br><b>FKM</b>                      |                        |                          |             | <b>DE</b>         | $O(Y \cap N)$          |                       |                              | Not listed                  | Not listed                  |  |

Figure 21: "Submit" button

l.  $O(Y \cap N)$  Not listed

Not listed

DE

The local e-mail service opens after clicking on the "Submit" button and contains the recipient's address, a subject line as well as your completed PDF document.

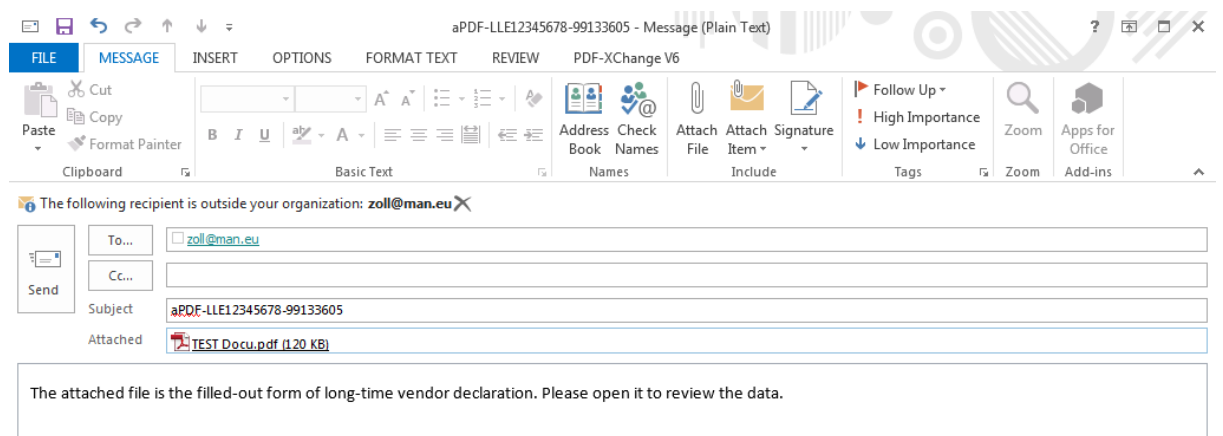

Figure 22: E-mail pop-up

If not all required fields have been filled in, the following error message will be displayed when you click on the "Submit" button:

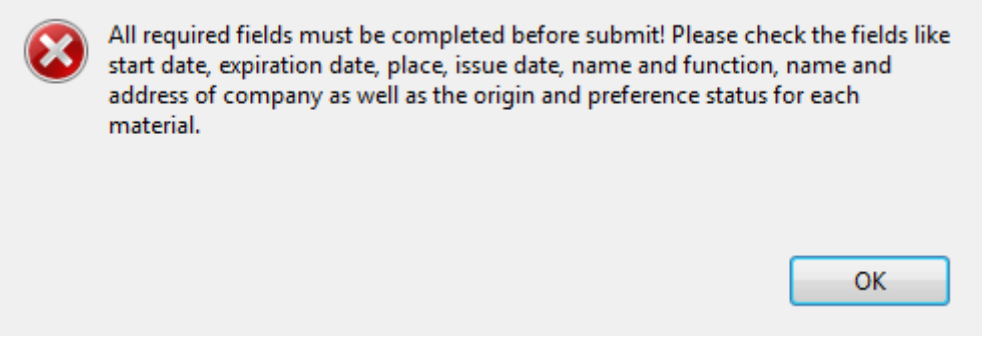

Figure 23: Error message if required fields have not been filled in

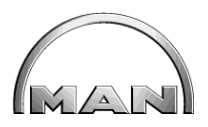

## **MAN Truck & Bus AG**

# Technische Beschreibung aPDF

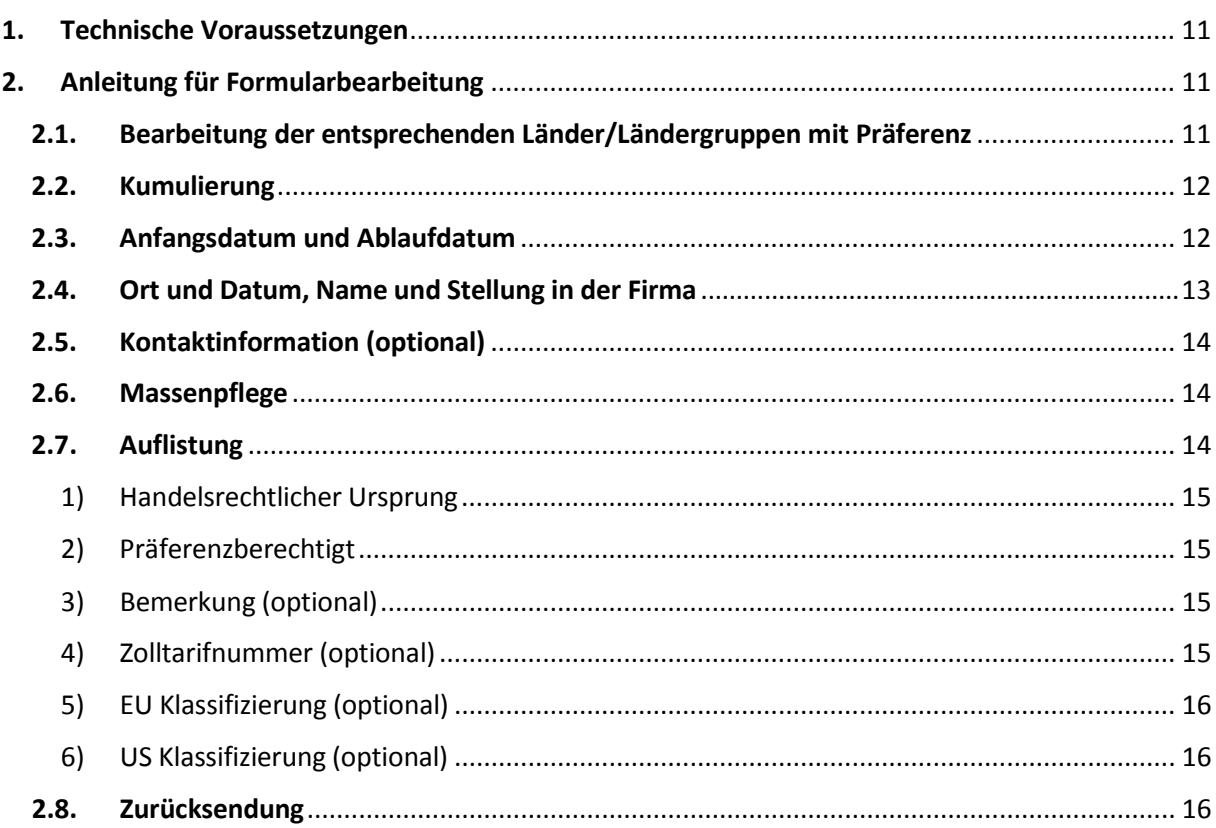

## **Technische Beschreibung aPDF**

### <span id="page-10-0"></span>**1. Technische Voraussetzungen:**

Für die Verwendung eines interaktiven Formulars benötigen Sie Adobe Reader XI oder höher oder Adobe Acrobat XI oder höher.

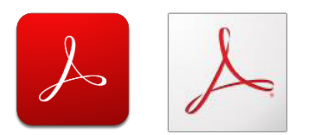

Für die Verwendung dieses Formular muss JavaScript aktiviert werden.

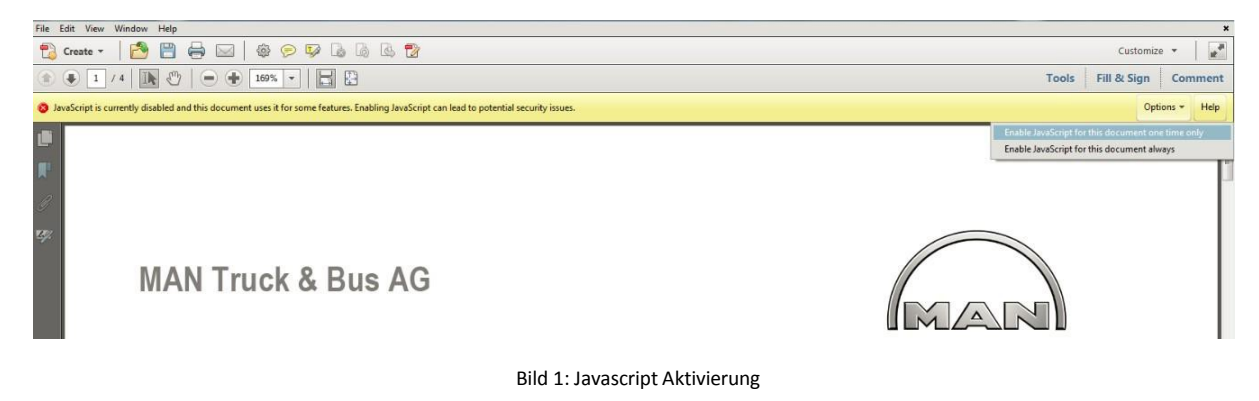

## <span id="page-10-1"></span>**2. Anleitung für Formularbearbeitung**

#### <span id="page-10-2"></span>**2.1. Bearbeitung der entsprechenden Länder/Ländergruppen mit Präferenz**

## LANGZEIT-LIEFERANTENERKLÄRUNG FÜR WAREN MIT PRÄFERENZURSPRUNGSEIGENSCHAFT

Der Unterzeichner erklärt, dass die nachstehend bezeichneten Waren (vgl. Anlage), die regelmäßig an MAN Truck & Bus AG und MAN Trucks Sp. z o.o Polen geliefert werden, Ursprungserzeugnisse der Europäischen Union/ Gemeinschaft / EWR sind und den Ursprungsregeln für den Präferenzverkehr mit

EG, AL, DZ, CO, EC, PE, AD, BA, CA, CARIFORUM, XC, XL, CL, CI, ESA(=MG, MU, SC, ZW), IS, LI, NO FO GE IL IO XK LB MA MK MX ME, MD, PS, SADC(=BW, LS, MZ, NA, ZA, SZ), KR, CH, I, HN, NI, PA, SV), CM, SM. X not applied with preference.

entsprechen.

Bild 2: Interaktiver Bereich für Länder/Ländergruppen

Sie können ungültige Länder/Ländergruppen für Ihre Langzeit-Lieferantenerklärung durch einen Klick durchstreichen.

#### LANGZEIT-LIEFERANTENERKLÄRUNG FÜR WAREN MIT PRÄFERENZURSPRUNGSEIGENSCHAFT

Der Unterzeichner erklärt, dass die nachstehend bezeichneten Waren (vgl. Anlage), die regelmäßig an MAN Truck & Bus AG und MAN Trucks Sp. z o.o Polen geliefert werden, Ursprungserzeugnisse der Europäischen Union/ Gemeinschaft / EWR sind und den Ursprungsregeln für den Präferenzverkehr mit

EG. AL. IDZ. CO, EC, PE, AD, BA, CA, CARIFORUM, XC, XL, CL, CI, ESA(=MG, MU, SC, ZW), IS, LI, NO, FO, GE II JO XK IB MA MK MX ME MD, PS, SADC(=BW, LS, MZ, NA, ZA, SZ), KR, CH, XS, TN, That applied with preference. PA, SV), CM, SM.

Bild 3: Durchstreichen ungültiger Länder/Ländergruppen

#### <span id="page-11-0"></span>**2.2. Kumulierung**

Aktuell wird von MAN keine Kumulierung abgefragt. Demzufolge kann von Ihnen dieses Feld zum jetzigen Zeitpunkt noch nicht verändert werden und steht standardmäßig auf "Keine Kumulierung angewendet".

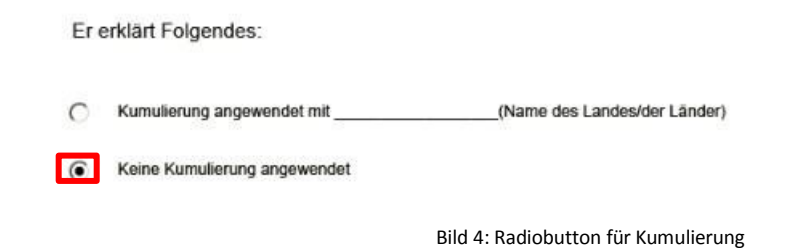

#### <span id="page-11-1"></span>**2.3. Anfangsdatum und Ablaufdatum**

Das Anfangsdatum und das Ablaufdatum wird von MAN vorgegeben. Das Anfangsdatum darf nicht geändert werden. Die Gültigkeitsdauer kann von Ihnen innerhalb der gesetzlichen Gültigkeitsdauer geändert werden. (EU max. 2 Jahre, TR max. 1 Jahr)

Diese Erklärung gilt für alle Sendungen dieser Waren im Zeitraum

von: 01.01.2018 bis 31.12.2019

Bild 5: Felder Anfangsdatum und Ablaufdatum

Die Prüfung des Ablaufdatum ist im Formular hinterlegt und richtet sich nach der gesetzlichen Gütligkeitsdauer.

Diese Erklärung gilt für alle Sendungen dieser Waren im Zeitraum

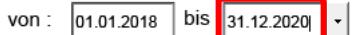

Bild 6: Eingabe eines ungültigen Ablaufdatums

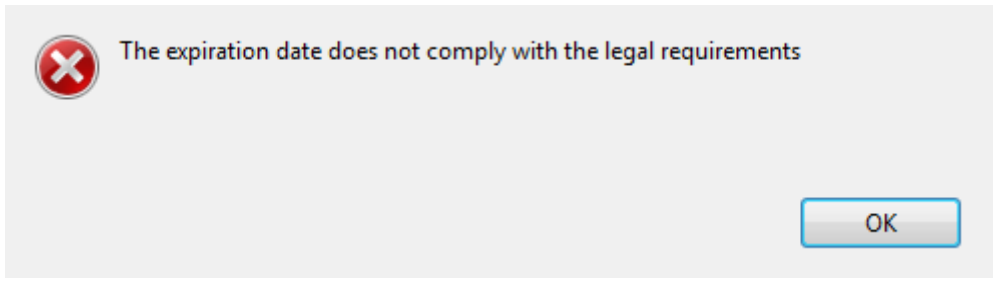

Bild 7: Fehlermeldung nach Eingabe eines ungültigen Ablaufdatums

#### <span id="page-12-0"></span>**2.4. Ort und Datum, Name und Stellung in der Firma**

Der Unterzeichner verpflichtet sich, MAN Truck & Bus AG umgehend zu unterrichten, wenn diese Erklärung ihre Geltung verliert.

Er verpflichtet sich, den Zollbehörden alle von ihnen zusätzlich verlangten Belege zur Verfügung zu stellen.

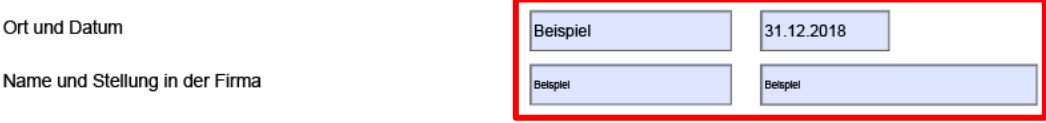

Bild 8: Felder Ort und Datum, Name und Stellung in der Firma

Diese vier Felder sind von Ihnen auszufüllen.

Zu berücksichtigen ist, dass das Ausfertigungsdatum nicht mehr als 6 Monate vor und nicht mehr als 12 Monate nach dem Anfangsdatum der LLE liegen darf.

Die Prüfung des Ausfertigungsdatums ist im Formular hinterlegt.

Der Unterzeichner verpflichtet sich, MAN Truck & Bus AG umgehend zu unterrichten, wenn diese Erklärung ihre Geltung verliert.

Er verpflichtet sich, den Zollbehörden alle von ihnen zusätzlich verlangten Belege zur Verfügung zu stellen.

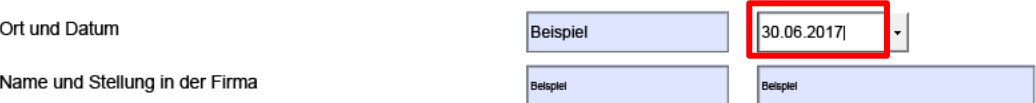

Bild 9: Eingabe eines ungültigen Ausfertigungsdatums

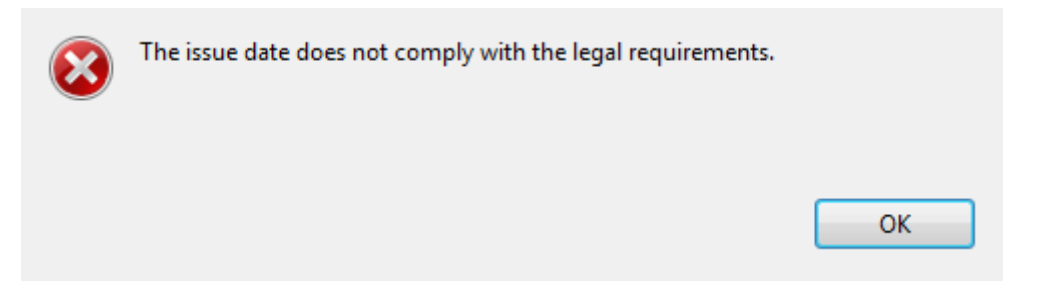

Bild 10: Fehlermeldung nach Eingabe eines ungültigen Ausfertigungsdatums

#### <span id="page-13-0"></span>**2.5. Kontaktinformation (optional)**

| Sachnummernauflistung | Kreditor.Nr     |                   |  |  |
|-----------------------|-----------------|-------------------|--|--|
|                       | Ansprechpartner |                   |  |  |
|                       | Telefonnummer   | +49 123456-789    |  |  |
|                       | E-mail          | muster@muster.com |  |  |
|                       |                 |                   |  |  |

Bild 11: Felder Kontaktinformationen

Die Kontaktinformationen des Ansprechpartners werden automatisch aus dem MAN-System generiert. Sofern im MAN-System mehrere Ansprechpartner hinterlegt sind, bleiben diese Felder leer.

Sollten sich die Daten geändert haben, können Sie die vorausgefüllten Daten überschreiben oder MAN diekt darüber informieren.

#### <span id="page-13-1"></span>**2.6. Massenpflege**

Durch die Massenpflegebuttons oberhalb der Tabelle der Sachnummernauflistung können Sie die Präferenzberechtigung und den handelsrechtlichen Ursprung für alle Sachnummern im Formular übernehmen.

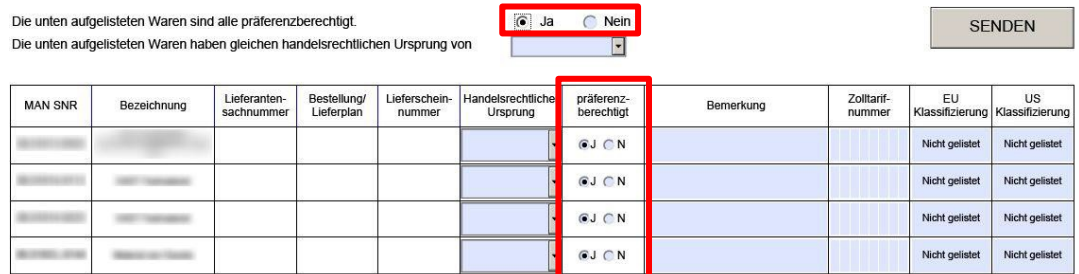

#### Bild 12: Massenpflege der Präferenzberechtigung

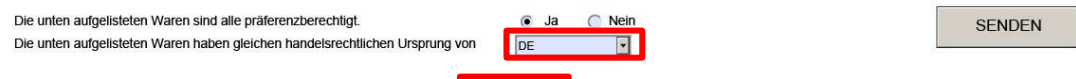

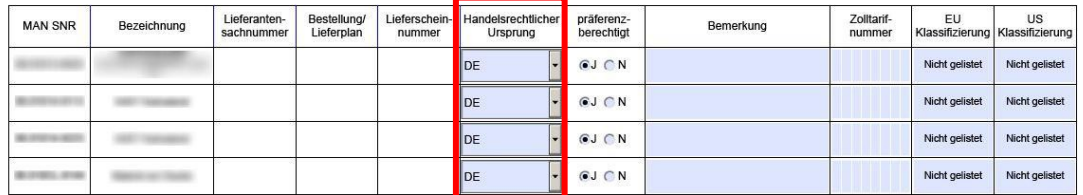

Bild 13. Massenpflege des handelsrechtlichen Ursprungs

#### <span id="page-13-2"></span>**2.7. Auflistung**

In der Auflistung können Sie folgende Felder für jedes Material ausfüllen:

- 1) Handelsrechtlicher Ursprung
- 2) Präferenzberechtigt
- 3) Bemerkung
- 4) Zolltarifnummer
- 5) EU Klassifizierung
- 6) US Klassifizierung

#### <span id="page-14-0"></span>1) Handelsrechtlicher Ursprung

Auf Positionsebene können Sie den Ursprung für ein Material auswählen.

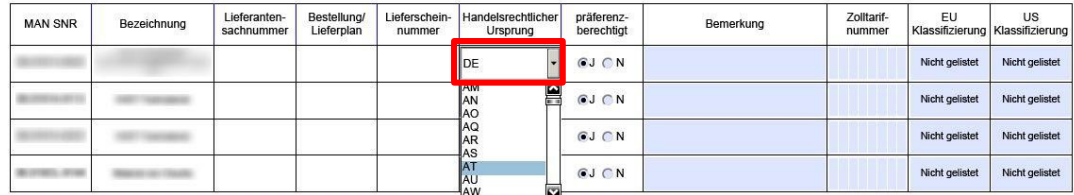

Bild 14: Feld "Handelsrechtlicher Ursprung" in Auflistung

#### <span id="page-14-1"></span>2) Präferenzberechtigt

Auf Positionsebene können Sie den Präferenzstatus für ein Material auswählen.

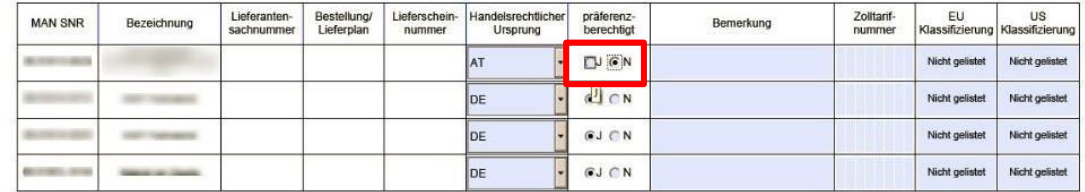

Bild 15: Feld "Präferenzberechtigung" in Auflistung

#### <span id="page-14-2"></span>3) Bemerkung (optional)

Gültige Ländergruppen werden auf Kopfebene gesteuert. Ausnahmen auf Positionsebene können Sie im Textfeld "Bemerkungen" eingeben.

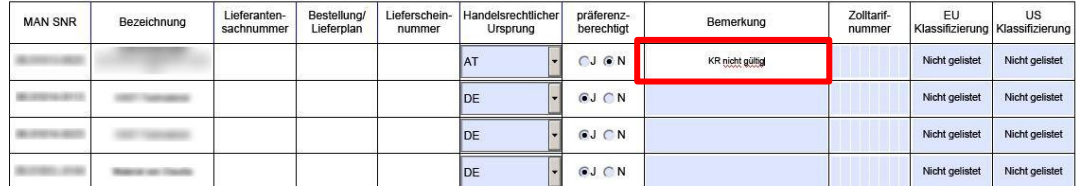

Bild 16: Feld "Bemerkung" in Auflistung

#### <span id="page-14-3"></span>4) Zolltarifnummer (optional)

Sie können optional die Zolltarifnummer eines Materials eingeben.

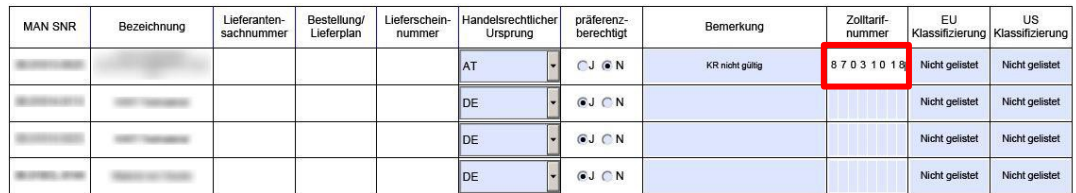

Bild 17: Feld "Zolltarifnummer" in Auflistung

Die eingegebene Nummer muss 8-stellig sein.

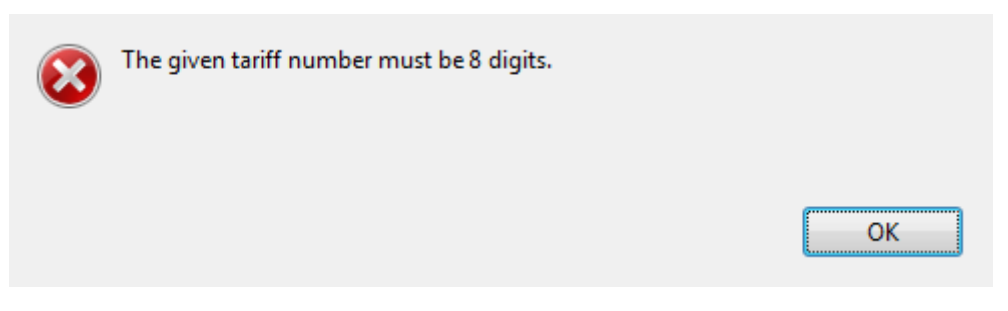

Bild 18: Fehlermeldung bei falsch eingegebener Zolltarifnummer

#### <span id="page-15-0"></span>5) EU Klassifizierung (optional)

Sie können bei Bedarf die EU Klassifizierung anpassen.

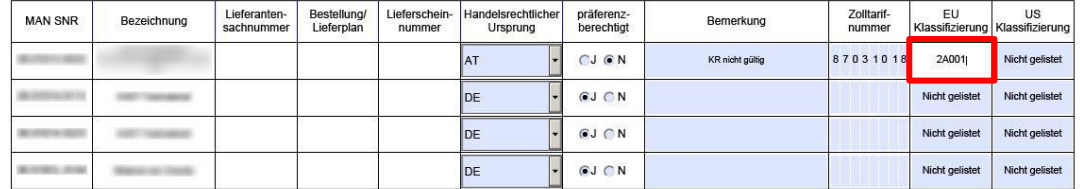

Bild 19: Feld "EU Klassifizierung"

#### <span id="page-15-1"></span>6) US Klassifizierung (optional)

Sie können bei Bedarf die US Klassifizierung anpassen.

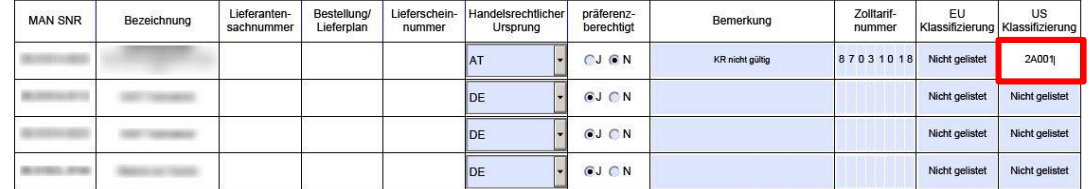

Bild 20: Feld "US Klassifizierung"

#### <span id="page-15-2"></span>**2.8. Zurücksendung**

Nach dem Ausfüllen aller Mussfelder können Sie den Button "Senden" im Formular klicken und das ausgefüllte PDF zurücksenden.

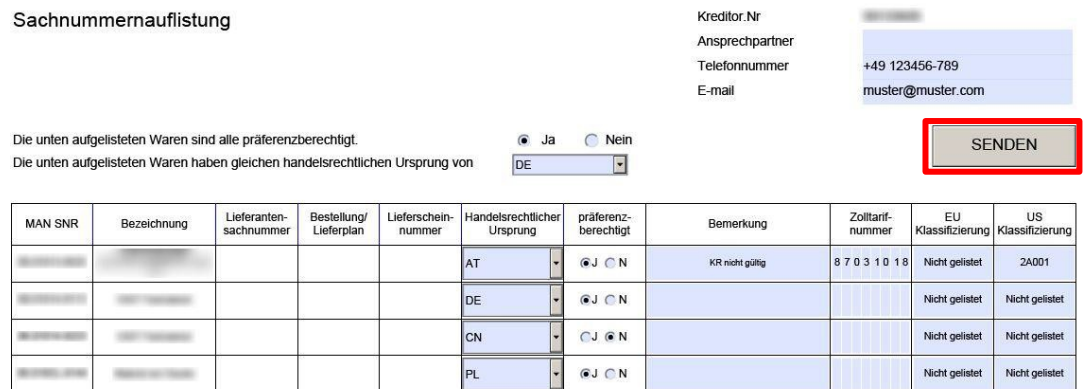

Der lokale E-Mail Dienst öffnet sich nach Anklicken des "Senden"-Buttons und enthält sowohl die Empfängeradresse, einen Betreff als auch das von Ihnen ausgefüllte PDF-Dokument.

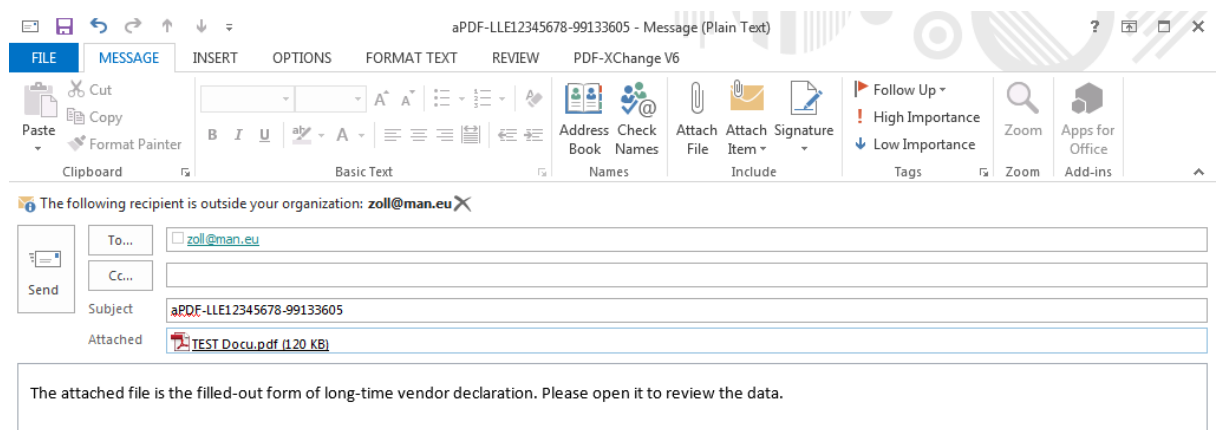

Bild 22. Email Pop-up

Sind nicht alle Mussfelder ausgefüllt, erscheint beim Klicken auf den "Senden"-Button folgende Fehlermeldung:

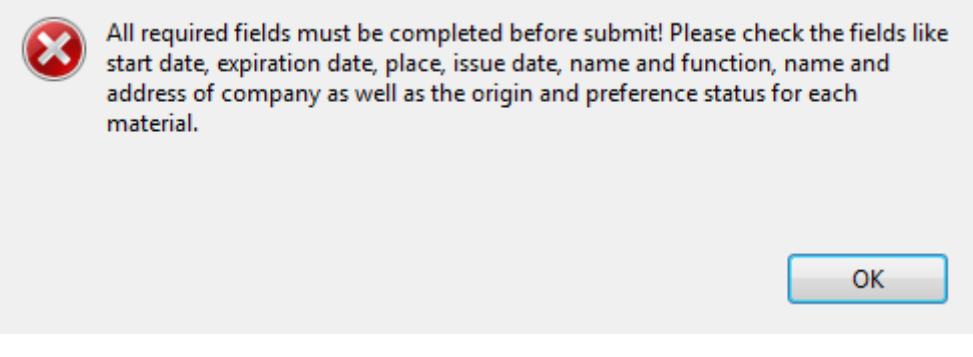

Bild 23: Fehlermeldung wenn Mussfelder nicht ausgefüllt sind

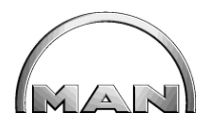

## **MAN Truck & Bus AG**

# Description technique aPDF

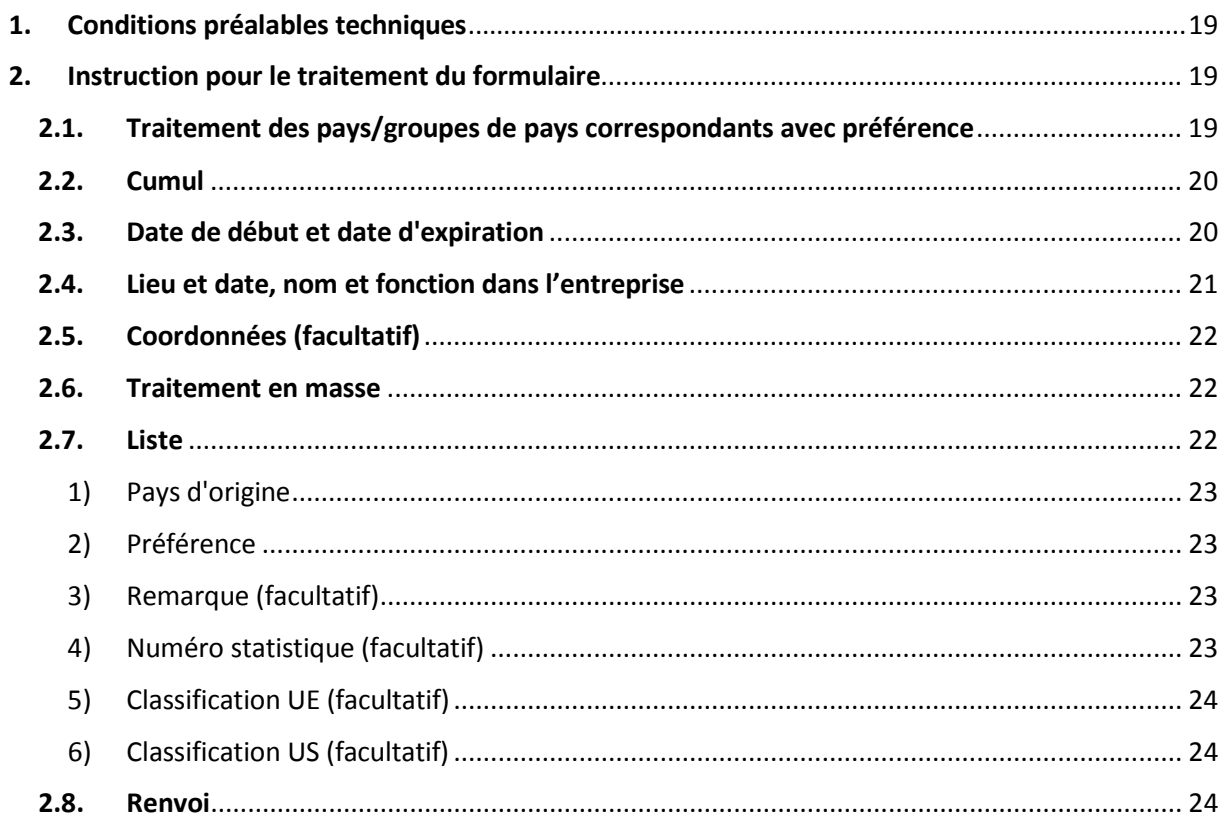

## **Description technique aPDF**

### <span id="page-18-0"></span>**1. Conditions préalables techniques :**

Pour pouvoir utiliser un formulaire interactif, il vous faut Adobe Reader XI ou plus récent, ou bien Adobe Acrobat XI et ultérieur.

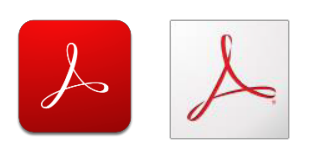

Pour que vous puissiez utiliser ce formulaire, JavaScript doit être activé.

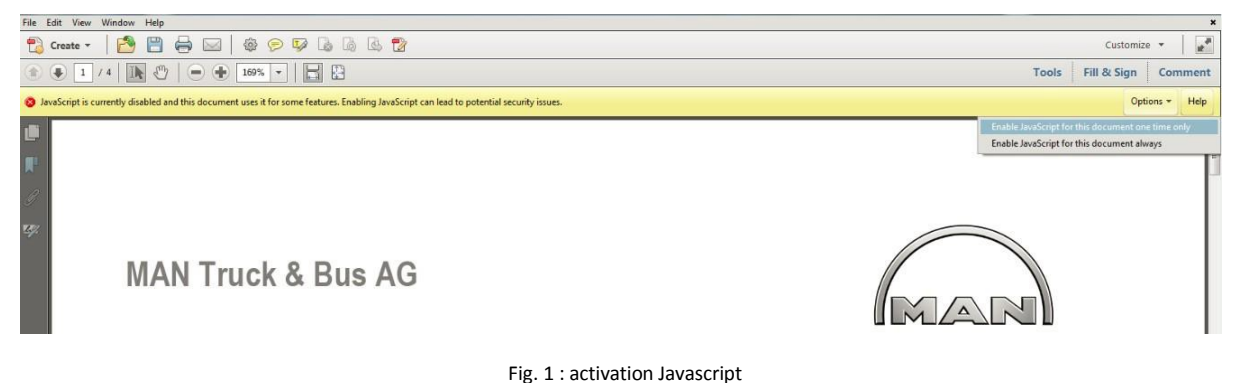

### <span id="page-18-1"></span>**2. Instruction pour le traitement du formulaire**

#### <span id="page-18-2"></span>**2.1. Traitement des pays/groupes de pays correspondants avec préférence**

#### DÉCLARATION A LONG TERME DU FOURNISSEUR CONCERNANT LES PRODUITS AYANT LE CARACTERE ORIGINAIRE A TITRE PREFERENTIEL

Je soussignè déclare que les marchandises décrites ci-après (liste des numéros de pièce), qui font l'objet d'envois réguliers à MAN Truck & Bus AG et MAN Trucks Sp. z o.o., Pologne sont originaires de la Communautè europèenne / Union européenne ou de l'Espace économique européen et satisfont aux règles d'origine règissant les échanges préférentiels avec

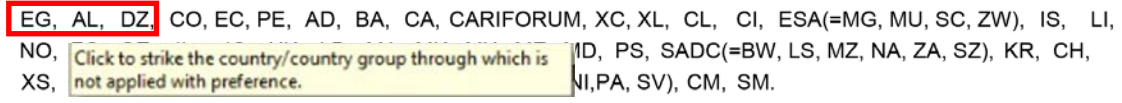

Fig. 2 : zone interactive pour pays/groupes de pays

Vous pouvez barrer en un clic les pays/groupes de pays invalides pour votre déclaration à long terme du fournisseur.

#### DÉCLARATION A LONG TERME DU FOURNISSEUR CONCERNANT LES PRODUITS AYANT LE CARACTERE ORIGINAIRE A TITRE PREFERENTIEL

Je soussignè déclare que les marchandises décrites ci-après (liste des numéros de pièce), qui font l'objet d'envois réguliers à MAN Truck & Bus AG et MAN Trucks Sp. z o.o., Pologne sont originaires de la Communauté europèenne / Union européenne ou de l'Espace économique européen et satisfont aux règles d'origine règissant les échanges préférentiels avec

EG, AL, DZ CO, EC, PE, AD, BA, CA, CARIFORUM, XC, XL, CL, CI, ESA(=MG, MU, SC, ZW), IS, LI, Click to strike the country/country group through which is MD, PS, SADC(=BW, LS, MZ, NA, ZA, SZ), KR, CH, NO. F NI, PA, SV), CM, SM. XS, not applied with preference.

Fig. 3 : annulation des pays/groupes de pays invalides

#### <span id="page-19-0"></span>**2.2. Cumul**

Pour l'instant, MAN ne réalise aucun cumul. C'est pourquoi vous ne pouvez pas encore à l'heure actuelle modifier ce champ, qui reste par défaut sur « Aucun cumul appliqué ».

Je déclare ce qui siut:

 $\subset$ Cumul appliqué avec (nom du/des pays)

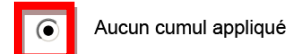

Fig. 4 : bouton radio pour le cumul

#### <span id="page-19-1"></span>**2.3. Date de début et date d'expiration**

La date de début et la date d'expiration sont définies par MAN. La date de début ne peut pas être modifiée. Vous pouvez modifier la durée de validité dans les limites de la durée de validité légale. (EU : 2 ans max, TR 1 an max)

La présente déclaration vaut pour tous les envois de ces produits effectués

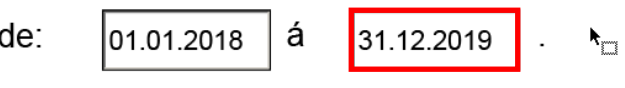

Fig. 5 : champs date de début et date d'expiration

Le contrôle de la date d'expiration est consigné dans le formulaire et se base sur la durée de validité légale.

La présente déclaration vaut pour tous les envois de ces produits effectués

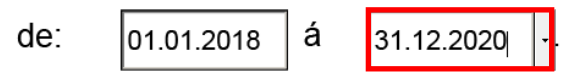

Fig. 6 : saisie d'une date d'expiration invalide

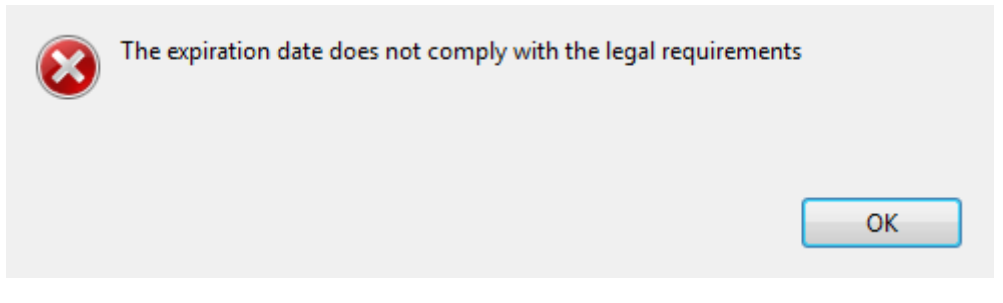

Fig. 7 : message d'erreur après saisie d'une date d'expiration invalide

#### <span id="page-20-0"></span>**2.4. Lieu et date, nom et fonction dans l'entreprise**

Je m'engage à informer MAN Truck & Bus AG immédiatement si la présente déclaration n'est plus valable. Je m'engange à fournir aux autorités douanières toutes preuves complèmentaires qu'elles requièrent.

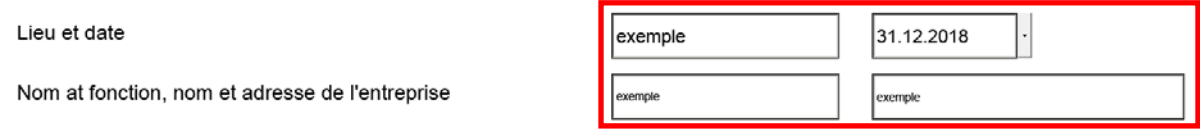

Fig. 8 : champs lieu et date, nom et fonction dans l'entreprise

Vous devez renseigner ces quatre champs.

Il importe de signaler que la date d'établissement ne peut pas se situer plus de 6 mois avant et plus de 12 mois après la date de début de la DLTF.

Le contrôle de la date d'établissement est consigné dans le formulaire.

Je m'engage à informer MAN Truck & Bus AG immédiatement si la présente déclaration n'est plus valable.

Je m'engange à fournir aux autorités douanières toutes preuves complèmentaires qu'elles requièrent.

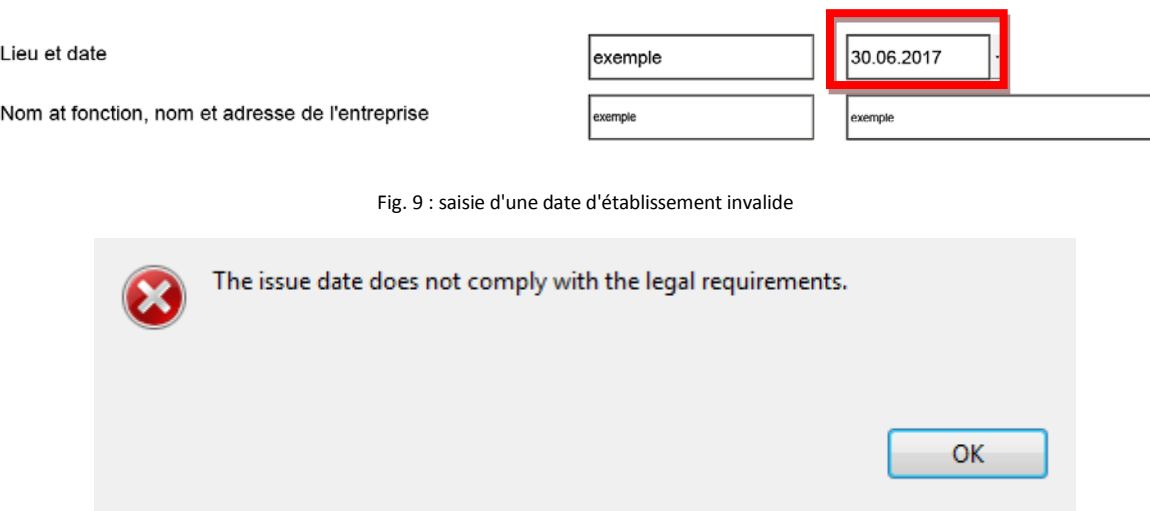

Fig. 10 : message d'erreur après saisie d'une date d'établissement invalide

#### <span id="page-21-0"></span>**2.5. Coordonnées (facultatif)**

List de Références

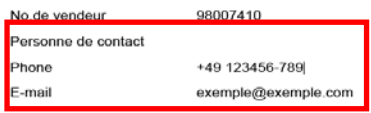

Fig. 11 : champ coordonnées

Les coordonnées de la personne de contact sont générées automatiquement à partir du système MAN. Ces champs restent vides tant que plusieurs personnes de contact sont enregistrées dans le système MAN.

Si les données ont changé, vous pouvez écraser les données pré-remplies ou en informer MAN directement.

#### <span id="page-21-1"></span>**2.6. Traitement en masse**

Grâce au bouton de traitement en masse dans la partie supérieure du tableau de la liste des références, vous pouvez reprendre le traitement préférentiel et l'origine commerciale pour toutes les références dans le formulaire.

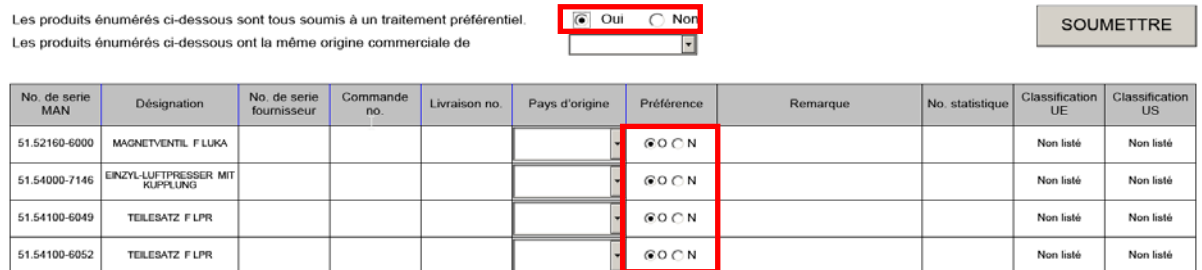

#### Fig. 12 : traitement en masse de la préférence

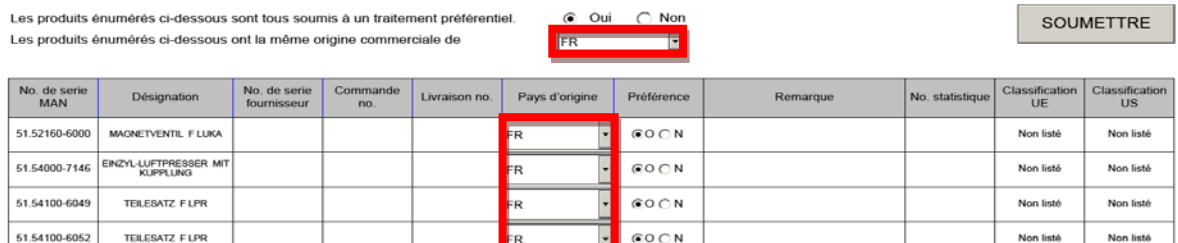

Fig. 13 : traitement en masse de l'origine commerciale

#### <span id="page-21-2"></span>**2.7. Liste**

Dans la liste, vous pouvez remplir les champs suivants pour chaque produit :

- 1) Pays d'origine
- 2) Préférence
- 3) Remarque
- 4) No. statistique
- 5) Classification UE
- 6) Classification US

#### <span id="page-22-0"></span>1) Pays d'origine

Au niveau du poste, vous pouvez sélectionner l'origine d'un produit.

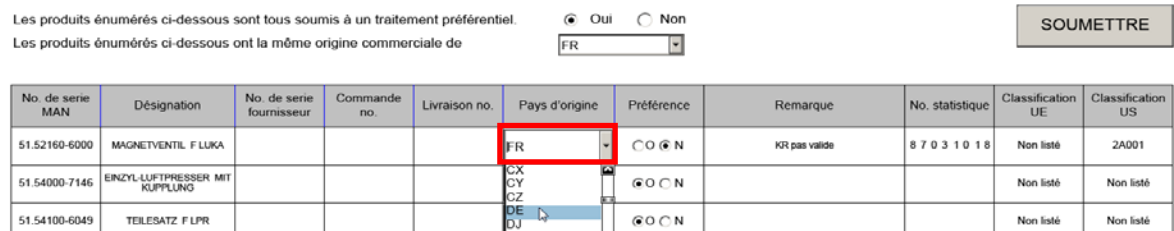

Fig. 14 : champ « Pays d'origine » dans la liste

 $COON$ 

Non listé

Non listé

#### <span id="page-22-1"></span>2) Préférence

51.54100-6052

TEILESATZ F LPR

Au niveau du poste, vous pouvez sélectionner le traitement préférentiel d'un produit.

DK<br>DM<br>DO

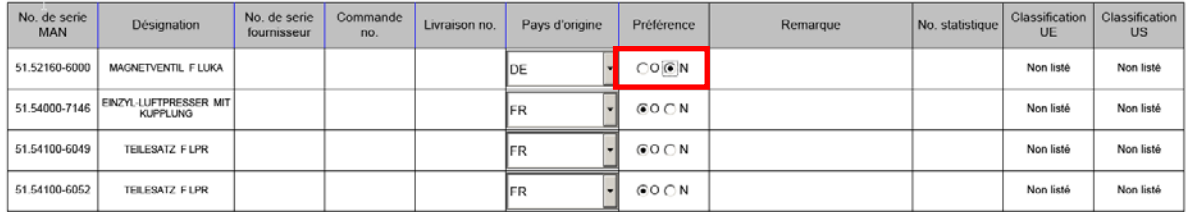

#### Fig. 15 : champ « Préférence » dans la liste

#### <span id="page-22-2"></span>3) Remarque (facultatif)

Les groupes de pays valides se gèrent au niveau en-tête. Vous pouvez saisir les exceptions au niveau du poste dans le champ « Remarque ».

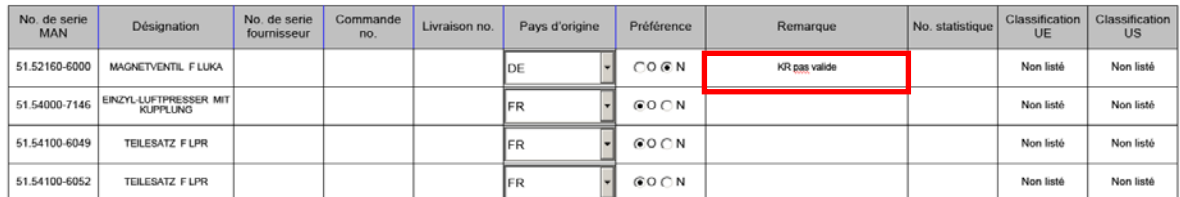

Fig. 16 : champ « Remarque » dans la liste

#### <span id="page-22-3"></span>4) Numéro statistique (facultatif)

Vous pouvez, en option, saisir le numéro statistique d'un produit.

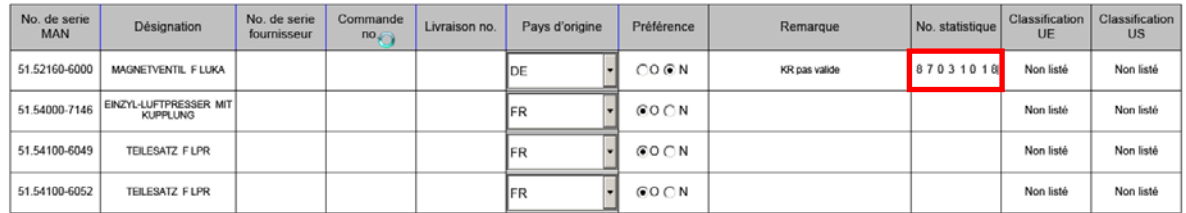

Fig. 17 : champ « Numéro statistique » dans la liste

Le nombre saisi doit comporter 8 chiffres.

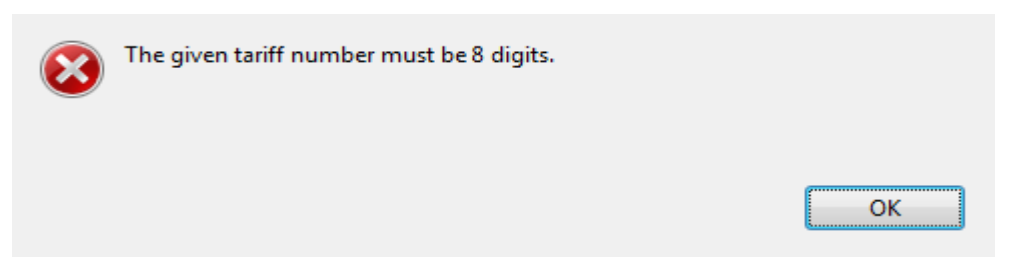

Fig. 18 : message d'erreur à la saisie d'un numéro statistique incorrect

#### <span id="page-23-0"></span>5) Classification UE (facultatif)

Si nécessaire, vous pouvez adapter la classification UE.

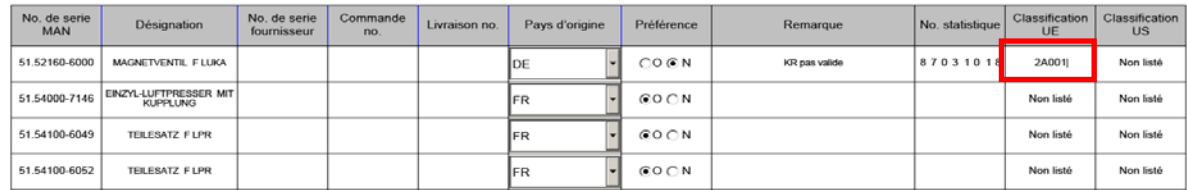

Fig. 19 : champ « Classification UE »

#### <span id="page-23-1"></span>6) Classification US (facultatif)

#### Si nécessaire, vous pouvez adapter la classification US.

Les produits énumérés ci-dessous sont tous soumis à un traitement préférentiel. Les produits énumérés ci-dessous ont la même origine commerciale de

⊙ Oui ( Non  $FR$   $\sqrt{q}$  SOUMETTRE

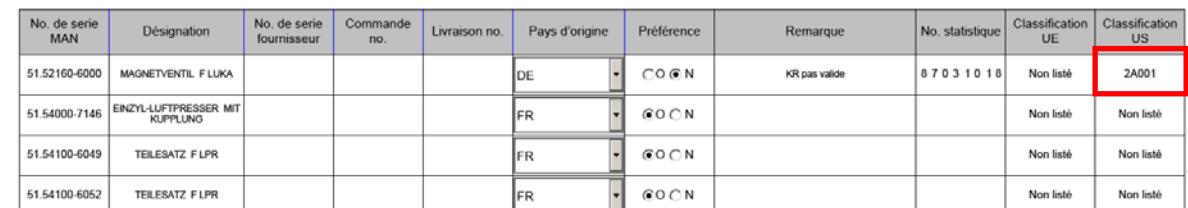

Fig. 20 : champ « Classification US »

#### <span id="page-23-2"></span>**2.8. Renvoi**

Une fois que vous avez renseigné tous les champs obligatoires, vous pouvez cliquer sur le bouton « Soumettre » dans le formulaire et renvoyer le PDF rempli.

List de Références

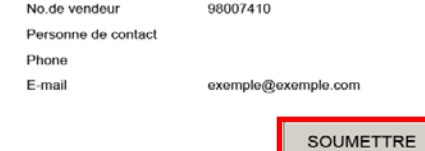

Les produits énumérés ci-dessous sont tous soumis à un traitement préférentiel. Les produits énumérés ci-dessous ont la même origine commerciale de

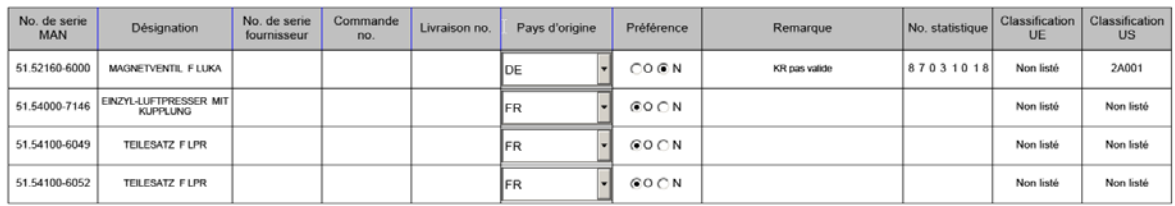

FR |

⊙ Oui ( Non

 $\overline{\mathbf{r}}$ 

Le fournisseur local d'e-mail s'ouvre une fois le bouton « Soumettre » cliqué et contient l'adresse du destinataire, un objet et le document PDF que vous avez rempli.

| Fi<br>н<br>↽<br><b>FILE</b>                                                                                  | $\rightarrow$<br><b>MESSAGE</b> | w<br>$\equiv$<br><b>INSERT</b> | OPTIONS                                                                                                    | <b>FORMAT TEXT</b>                                                                                                    | <b>REVIEW</b> | aPDF-LLE12345678-99133605 - Message (Plain Text)<br>PDF-XChange V6 |           |                                                                | $\bullet$                                                  |            |                    | 囨<br>$\rightarrow$<br>o |
|----------------------------------------------------------------------------------------------------|---------------------------------|--------------------------------|----------------------------------------------------------------------------------------------------|----------------------------------------------------------------------------------------------------|---------------|--------------------------------------------------------------------|-----------|----------------------------------------------------------------|------------------------------------------------------------|------------|--------------------|-------------------------|
| Y.<br>Cut<br>ħ<br>lin Copy<br>Paste                                                                          | Format Painter                  |                                | B I U   M · A ·   三三三当  七 · 三                                                                                     | $\overline{\phantom{a}}\!\!\phantom{a}^{\ast}\!\!\phantom{a}A\!\!\phantom{a}^{\ast}\!\!\phantom{a} \left \left.\begin{array}{c}\right.\right.\right.\\ \left.\right.\\ \left.\right$ |               | ❖<br>임의<br>Address Check<br>Book Names                             | 凹<br>File | Attach Attach Signature<br>Item *<br>$\boldsymbol{\mathrm{v}}$ | Follow Up *<br>High Importance<br>$\bigvee$ Low Importance | Zoom       | Apps for<br>Office |                         |
| Clipboard                                                                                                    |                                 | Гy                             | <b>Basic Text</b>                                                                                                 |                                                                                                    | 反             | Names                                                              |           | Include                                                        | Tags                                                       | Б.<br>Zoom | Add-ins            | ∧                       |
| $E = 1$<br>Send<br>Subject                                                                                   | To<br>Cc                        | zoll@man.eu                    | $\bullet$ The following recipient is outside your organization: zoll@man.eu $\times$<br>aPDF-LLE12345678-99133605 |                                                                                                    |               |                                                                    |           |                                                                |                                                            |            |                    |                         |
| Attached                                                                                                    |                                 |                                | TEST Docu.pdf (120 KB)                                                                                            |                                                                                                    |               |                                                                    |           |                                                                |                                                            |            |                    |                         |
| The attached file is the filled-out form of long-time vendor declaration. Please open it to review the data. |                                 |                                |                                                                                                    |                                                                                                    |               |                                                                    |           |                                                                |                                                            |            |                    |                         |

Fig. 22 : fenêtre contextuelle e-mail

Si tous les champs obligatoires ne sont pas renseignés, le message d'erreur suivant apparaît quand on clique sur le bouton « Soumettre » :

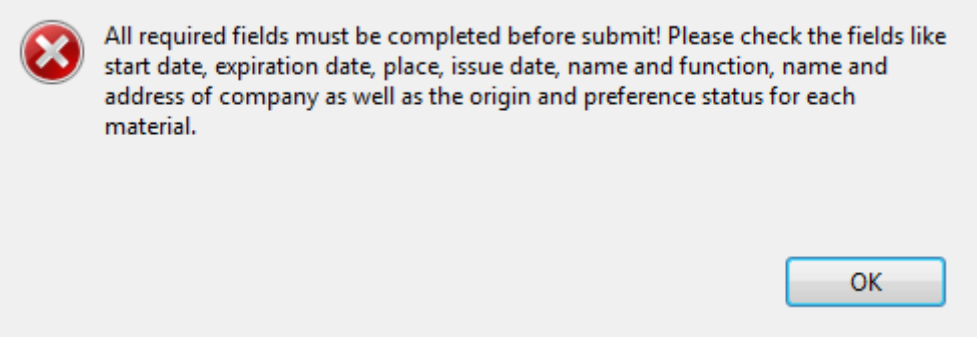

Fig. 23 : message d'erreur quand un champ obligatoire n'a pas été renseigné